## Spring Boot 运维管理平台(eladmin)

代码路径: <https://github.com/elunez/eladmin> 在线文档 <https://eladmin.vip/pages/010101/>

# 新增Actuator 健康检查:

1)添加 依赖 在pom.xml文件中

- + <dependency>
- + <groupId>org.springframework.boot</groupId>
- +  $\blacksquare$  <artifactId>spring-boot-starter-actuator</artifactId>
- + </dependency>

### 2)application-dev.yaml增加Actuator配置

+management:

- + # 可以指定暴露哪些actuator服务,'\*'为全部,注意加上引号,被注释的写法表示只允许health,info, metrics, shutdown
- + endpoints:
- + web:
- + exposure:
- + include: health,info, metrics, shutdown
- $+$  # include:  $**$  # all
- + # default: http://localhost:8000/actuator/\*
- + # base-path: http://localhost:8000/\${base-path}/\*
- + # base-path: /check (web.base-path)
- + endpoint:
- + # 通过/actuator/shutdown停止服务
- + shutdown:
- + enabled: true
- + # 显示health的详细内容
- + health:
- + show-details: always
- + info: # 显示任意的应用信息,默认关闭,如果是更低一些的版本默认是开启的
- + env:
- + enabled: true
- +# 自定义/actuator/info中的各种内容,可以自定义,也可以取默认的一些系统/服务环境变量
- +info:
- + app:
- + encoding: "@project.build.sourceEncoding@"
- + java:
- + source: "@java.version@"
- target: "@java.version@"
- + build:
- + artifact: @project.artifactId@
- + name: @project.name@
- + description: @project.description@
- + pomVersion: @project.version@
- + # 甚至可以自定义test
- + test: 'I love Spring Boot'

3)在eladmin-system/src/main/java/me/zhengjie/config/ConfigurerAdapter.java添加注册endpoint 逻辑

- $+$  /\*\*
- + \* 注册endpoints,解决springboot升级到2.6.x之后, actuator error problems
- + \*
- + \* @param webEndpointsSupplier the web endpoints supplier
- + \* @param servletEndpointsSupplier the servlet endpoints supplier
- + \* @param controllerEndpointsSupplier the controller endpoints supplier
- + \* @param endpointMediaTypes the endpoint media types
- + \* @param corsProperties the cors properties
- + \* @param webEndpointProperties the web endpoint properties
- + \* @param environment the environment
- + \* @return the web mvc endpoint handler mapping
- + \*/
- + @Bean

+ public WebMvcEndpointHandlerMapping webEndpointServletHandlerMapping(WebEndpointsSupplier webEndpointsSupplier, ServletEndpointsSupplier servletEndpointsSupplier,

+ ControllerEndpointsSupplier controllerEndpointsSupplier, EndpointMediaTypes endpointMediaTypes,

+ CorsEndpointProperties corsProperties, WebEndpointProperties webEndpointProperties,

- + Environment environment) {
- + List<ExposableEndpoint<?>> allEndpoints = new ArrayList<>();
- + Collection<ExposableWebEndpoint> webEndpoints = webEndpointsSupplier.getEndpoints();
- + allEndpoints.addAll(webEndpoints);
- + allEndpoints.addAll(servletEndpointsSupplier.getEndpoints());
- + allEndpoints.addAll(controllerEndpointsSupplier.getEndpoints());
- String basePath = webEndpointProperties.getBasePath();
- $EndpointMapping$  endpointMapping = new EndpointMapping(basePath);
- + boolean shouldRegisterLinksMapping = shouldRegisterLinksMapping(webEndpointProperties, environment, basePath);

+

- + return new WebMvcEndpointHandlerMapping(endpointMapping, webEndpoints, endpointMediaTypes,
- + corsProperties.toCorsConfiguration(), new EndpointLinksResolver(allEndpoints, basePath),
- shouldRegisterLinksMapping);
- + }
- +
- $+$  /\*\*
- + \* shouldRegisterLinksMapping
- + \* @param webEndpointProperties webEndpointProperties
- + \* @param environment environment
- + \* @param basePath /
- + \* @return boolean
- $+$  \*/
- + private boolean shouldRegisterLinksMapping(WebEndpointProperties webEndpointProperties,
- + Environment environment, String basePath) {
- + return webEndpointProperties.getDiscovery().isEnabled() && (StringUtils.hasText(basePath)
- + || ManagementPortType.get(environment).equals(ManagementPortType.DIFFERENT));
- + }

#### 4)在SpringSecurityConfig.java开放访问权限限制

.requestMatchers(EndpointRequest.toAnyEndpoint()).permitAll()

#### 5)效果截图

<http://127.0.0.1:8000/actuator>

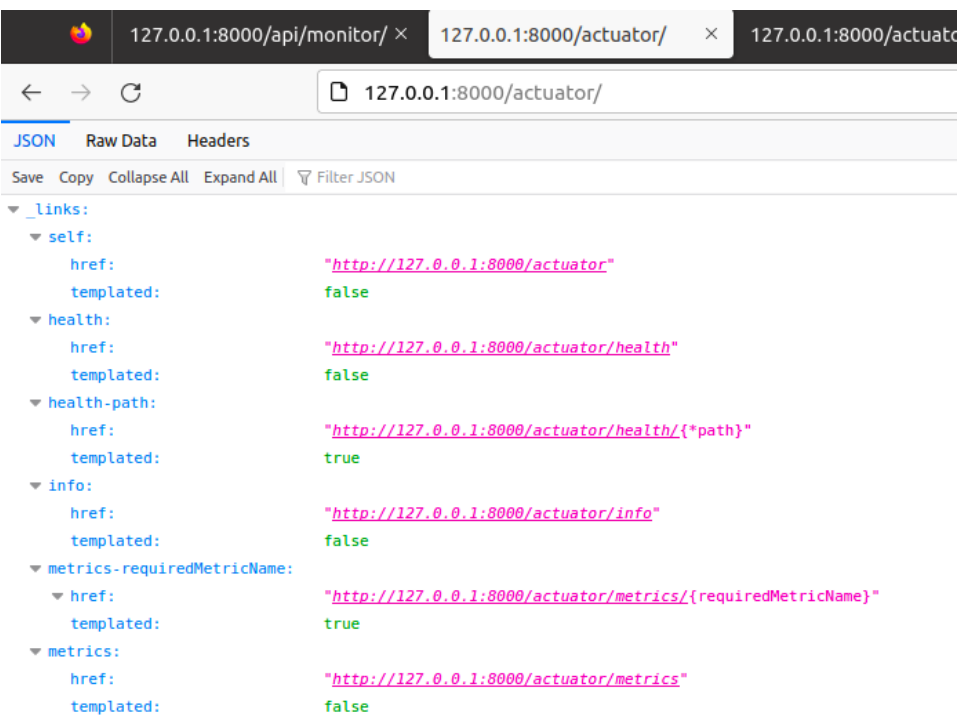

# [http://127.0.0.1:8000/actuator/health](http://127.0.0.1:8000/actuator)

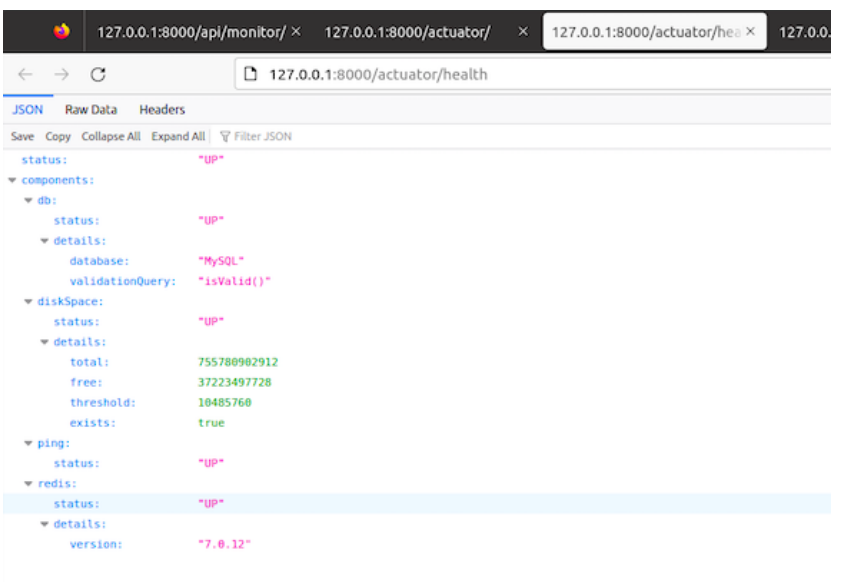

自定义信息 [http://127.0.0.1:8000/actuator/info](http://127.0.0.1:8000/actuator)

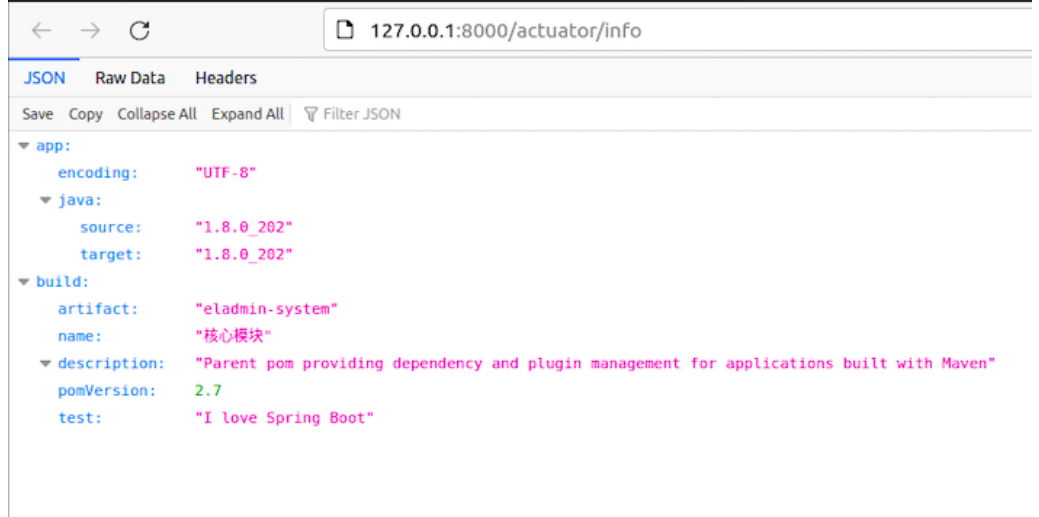

监控项 [http://127.0.0.1:8000/actuator/metric](http://127.0.0.1:8000/actuator)

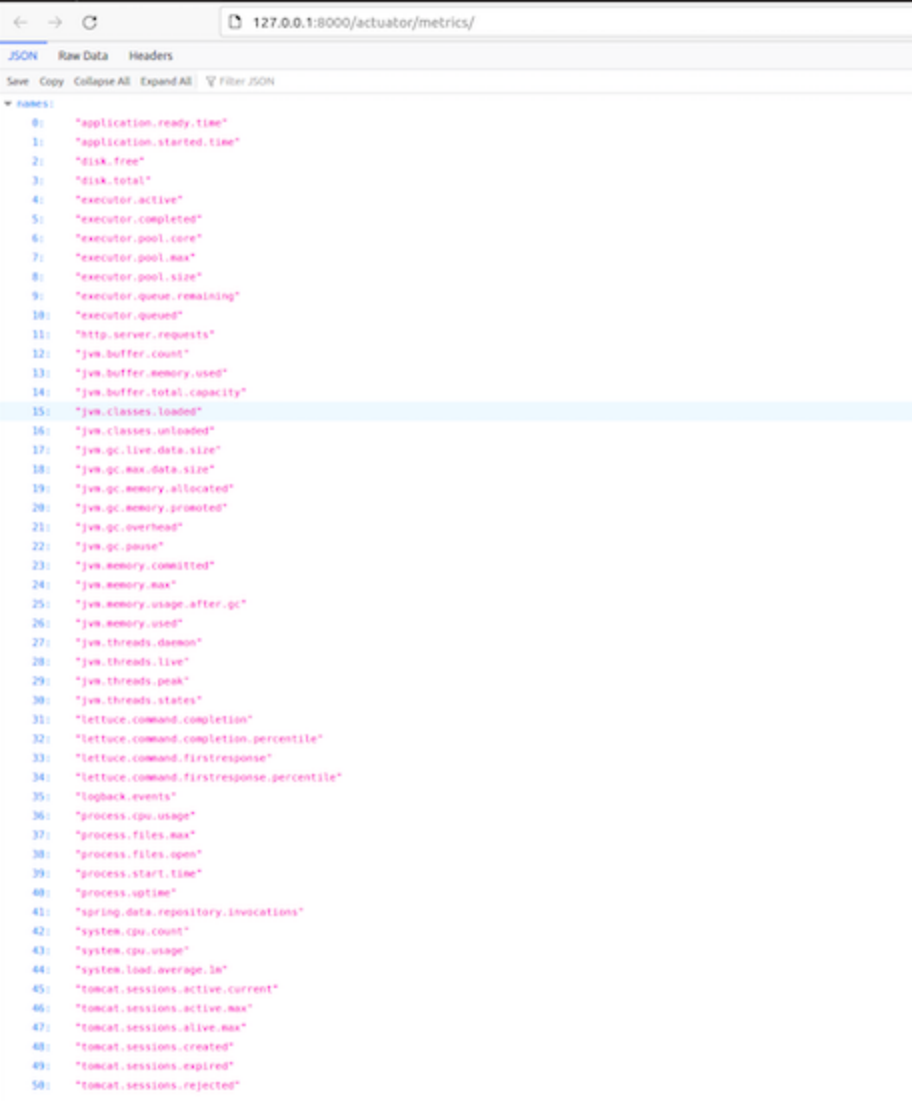

[http://127.0.0.1:8000/actuator/metrics/http.server.request](http://127.0.0.1:8000/actuator)

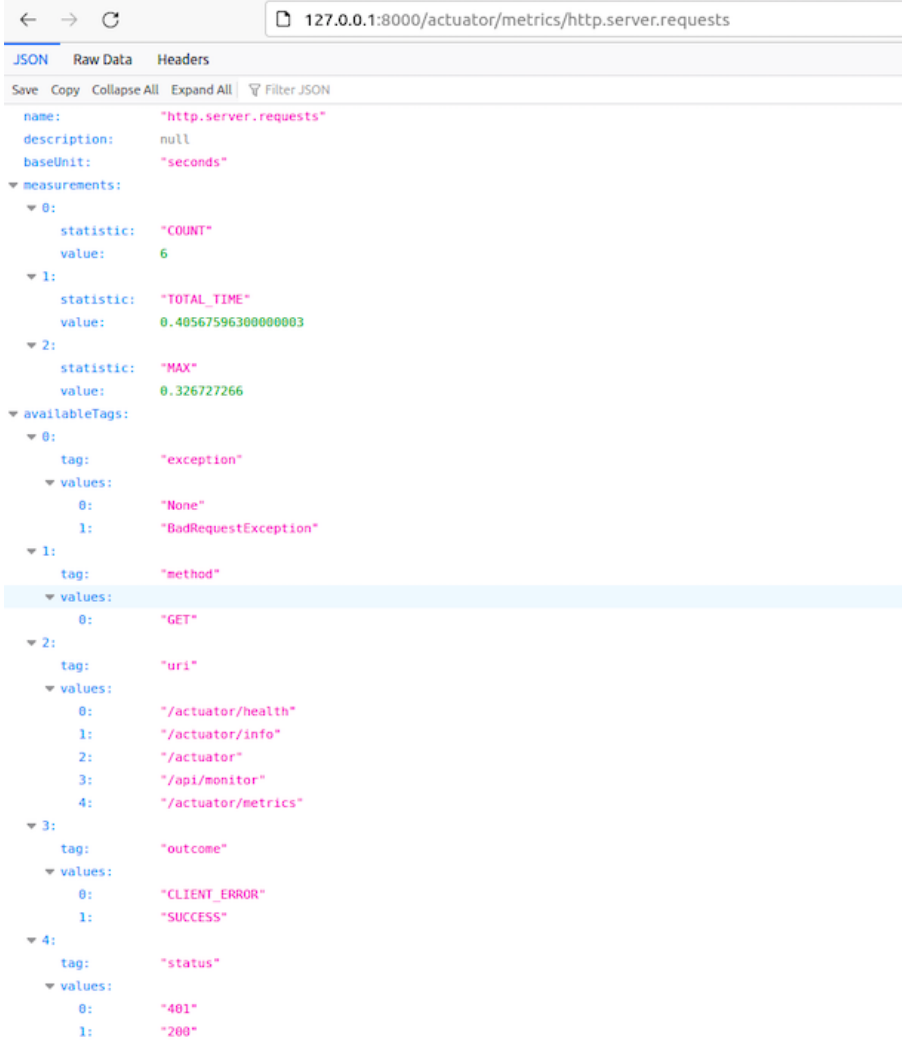

Web页面不受影响

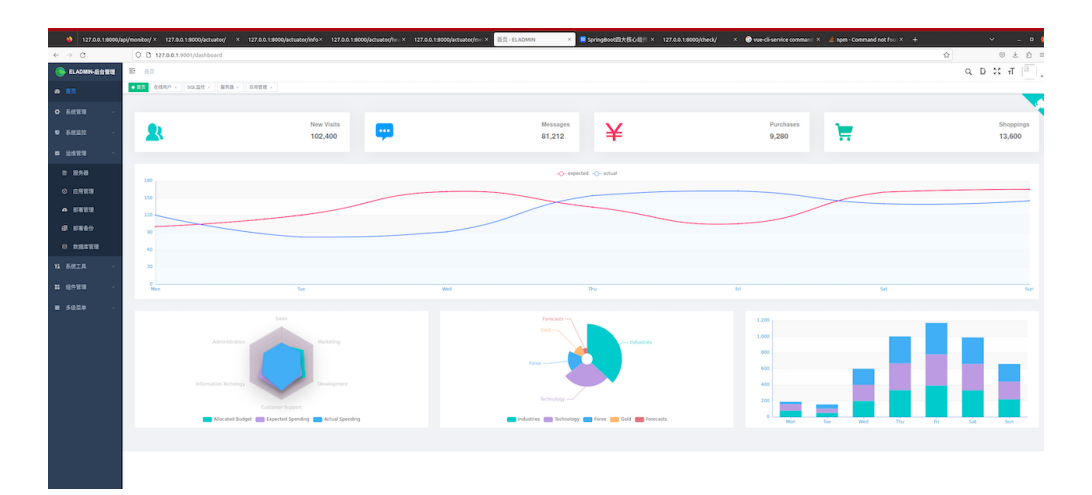

## 6)通过Actuator通过 URL关闭服务

curl -X POST http://127.0.0.1:8000/actuator/shutdown

.<br>{base} ascc@ascc-XPS-8940:~/LF\_Workspace/RobotDevieManagement/eadmin/eladmin\$ curl -X POST http://127.0.0.1:8000/actuator/shutdown<br>{"message":"Shutting down, bye..."}(base) ascc@ascc-XPS-8940:~/LF\_Workspace/RobotDevieMan

## 可能遇见的问题:

1)需要init数据库,eladmin表

- 连接数据库(docker 环境) docker exec -it mariadb mariadb --user root -p123456
- 创建表 CREATE DATABASE `eladmin` DEFAULT CHARACTER SET utf8 COLLATE utf8\_general\_ci;

2)Caused by: java.sql.SQLException: Unknown system variable 'transaction\_isolation' [https://blog.csdn.net/Andya\\_net/article/details/107178920](https://blog.csdn.net/Andya_net/article/details/107178920)

解决方案

当通过数据库查看 show variables like 't%\_isolation'; 没有出现transaction isolation, 要么升级数 据库, 要么降低连接数据库的服务程序jdbc版本 (不超过 5.1.43)。

在数据库通用的情况下,我们一般还是更改服务的jdbc版本比较稳妥,如下方式更改依赖:

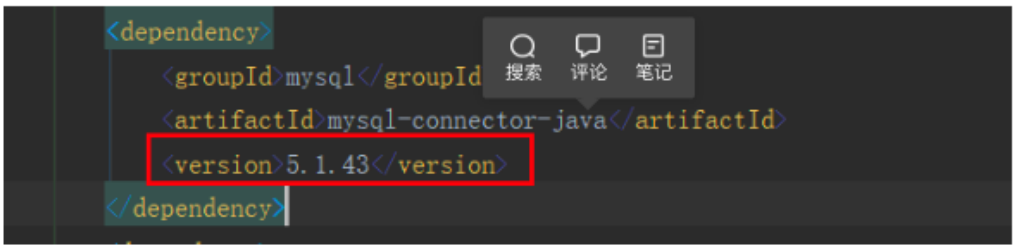

依赖代码:

3)Url attribute is not specified and no embedded datasource could be configured <dependency>

<groupId>com.h2database</groupId>

<artifactId>h2</artifactId>

</dependency>

4)使用Maven打包

Java sdk下载及路径配置(Linux):<https://javahelps.com/install-oracle-jdk-8-on-linux> 后端服务打包:mvn clean package

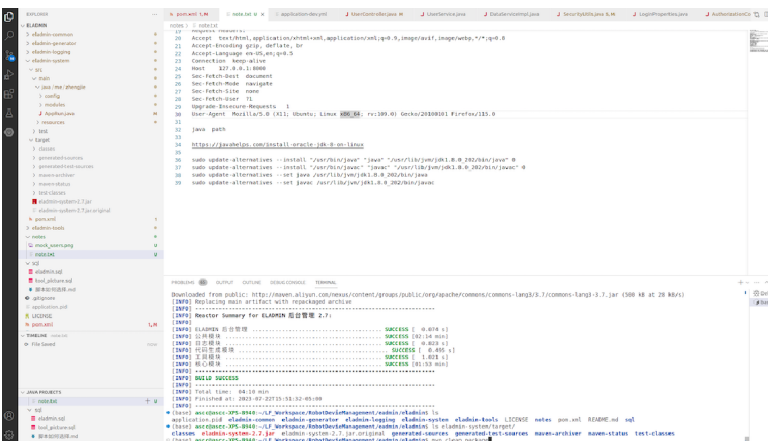

前端服务打包: 安装 Node 1.6 sudo apt update curl -sL https://deb.nodesource.com/setup\_16.x | sudo -E bash sudo apt-get install -y nodejs 打包:npm run build:prod

Reference: Actuator(英文官网): <https://docs.spring.io/spring-boot/docs/current/reference/htmlsingle/#actuator>

Actuator参数详解: <https://www.cnblogs.com/caoweixiong/p/15325382.html> <https://zhuanlan.zhihu.com/p/603137865>

设置Endpoint: <https://zhouj000.github.io/2020/02/19/springboot-6/>

SpringBoot2.6,在有spring-boot-starter-actuator依赖的情况下报错,2.5.7正常启动 [https://gitee.com/xiaoym/knife4j/issues/I4JT89?skip\\_mobile=true](https://gitee.com/xiaoym/knife4j/issues/I4JT89?skip_mobile=true)